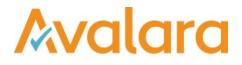

# VAT Reporting v17.12.1

# **Release Note**

Avalara may have patents, patent applications, trademarks, copyrights, or other intellectual property rights governing the subject matter in this document. Except as expressly provided in any written license agreement from Avalara, the furnishing of this document does not give you any license to these patents, patent applications, trademarks, copyrights, or other intellectual property.

© 2015 Avalara, Inc. All rights reserved.

Avalara, AvaTax, AvaTax Calc, AvaTax Returns, AvaTax Certs, AvaTax Local, AvaLocal, AvaTax POS, AvaPOS, AvaRates, TrustFile, BPObridge, Laserbridge+, Sales TaxII, Sales TaxPC, SalestaxPC+, StatetaxII, and StatetaxPC are either registered trademarks or trademarks of Avalara, Inc. in the United States or other countries.

All other trademarks are property of their respective owners.

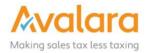

#### Overview

This release is a maintenance release of the VAT Reporting application for the month December. It includes new reports for 2017 yearly filings and changes for 2018 and bug fixes.

#### Main changes in Reports

- The following countries have been released for 2018: CY, LV, NL, SI, CZ, GR (GREZ), FI, AT, DE, EE, HU, LU, LT.
- We have updated the Intrastat Commodity Codes for 2018 in this release.
- **SII Annual Reports**: Cash Payments (SuministroLRCobrosMetalico) and Investment Goods (SuministroLRBienesInversion) filings can now be created using VAT Reporting. Please contact support for the updated manual.
- We have updated the VAT Transaction ID 704 (705) and 706 (707) for countries **BE**, **DE**, **LU**, **NL** and **PL** as they were marked 'not yet checked'.
- Norway: The reduced VAT Rate has been updated to 12% as of 1.1.2018.
- **Greece**: Transactions under export license We have now added the ID for transactions under an export license for Greece. Please use ID 380 if you have these transactions in Greece.
- Latvia:
  - 1. VAT Return The new VAT Return for 2018, including its English translation, is now available in PDF and XML format.
  - 2. There is a new VAT Rate of 5% as of 1.1.2018.
  - 3. In this release, we have updated the Reverse Charge Listings for Latvia to include flow types DRC19A & DRC19B. We also now support this for all other Reverse Charge Listings.
- **Luxemburg**: We have added one of the yearly LU VAT Return forms in PDF format for the year 2017, to be filed in 2018.
- Spain:
  - 1. We have added the e-file for the Modelo 390 for the year 2017. The PDF is unchanged compared to last year so no new PDF is required.
  - 2. We have adjusted the Spanish Modelo 322 (PDF and e-file), the change made relates to boxes 80 to 99 that now have the correct yearly summary data in case the company files SII.

#### • Poland:

- 1. PL Reverse Charge Listing XML we have added the possibility to file for private persons.
- 2. There is a new version of the VAT Book for 2018 called **JPK\_VAT(3)**
- 3. We have now added VAT-ZZ to the pdf of the PL VAT return in case you have a VAT Refund you are applying for.
- The Netherlands:
  - 1. **Send to Digipoort** tool updated with entry points for 2018. When you start Digipoort it will automatically give you the taxonomy for 2018. When you want to file for 2017 you must select year 2017 from the dropdown list.
  - 2. We have now added the transactions for supply and purchase in a VAT Group.
  - 3. We have now added to Digipoort the possibility to file the Dutch VAT Return & EC Listing for 2018; the PDF versions have not changed.
- Italy VAT Book (Spesometro):
  - 1. The transactions with type TD04 (Credit Notes) will now be reported in absolute values.
  - 2. We have added the XML Format to retract filed Spesometro reports. It can be found using the Yearly 2 frequency filter.
  - 3. Purchases with flow = ERC will now also receive TipoDocumento = DT11. We have changed this as the law is unclear on this point, before it had TipoDocumento = DT01 (as this is correct based on the instructions) but the filing program does not allow this.
- **Germany**: We have added the German VAT Return in PDF and XML format for Monthly and Quarterly VAT Return filing as of January 2018. Please note that the first filing is in February 2018.
- Bulgaria: We now added ID 104 (purchase exempt zero rate misc. goods) to VAT Reporting.
- Czech Republic: The new Intrastat manual is available.

#### Main changes in Software

New Check: We now have a new check on the setup of the VAT codes (check number 6) whereby we check whether the used combination ID and combination ID credit in the VAT code setup equals the one we have in our list. We have added this to make user changes more visible.
If it differs, you will get this error message. We advise to check it in detail as we do not support if the setup does not match with our data and source information.

# Change Log

| Ref     | Description                                                                                                    |
|---------|----------------------------------------------------------------------------------------------------|
| VR-3543 | SII- There were updates made to the user fields of the Modelo 390.                                                                                                    |
| VR-3535 | In previous releases, we incorrectly marked VAT Reporting Combinations in <b>bold and italic</b> when the combinations are zero. We have now adjusted this and it will no longer mark these. In case the combinations are set to zero when using the <b>User Defined Boxes</b> , we will still mark them in <b>bold and italic</b> . |
| VR-3505 | Release Countries 2018 - CY, LV, NL, SI, CZ, GR (GREZ, GRAT), FI, AT (ATJU), DE, EE, HU, LU, LT                                                                                                    |
| VR-3500 | NO - Reduced VAT Rate has been updated to 12% as of 1.1.2018                                                                                                    |
| VR-3496 | SII Annual Reports - We have added the ability to manually create the XML files for filing Cash Payment and Investment Goods annual reports.                                                                                                    |
| VR-3495 | SII - Annual Reports - Example templates for Cash Payments and Investment Goods have been added to the Help menu.                                                                                                    |
| VR-3458 | GR - transactions under export license - We have now added the ID for transactions under an export license for Greece. Please use ID 380 if you have these transactions in Greece.                                                                                                    |
| VR-3446 | Intrastat Thresholds - new thresholds added for BG, CY, HR and SI.                                                                                                    |
| VR-3437 | LV - VAT Return - New VAT return for Latvia for 2018, including English translation is available in PDF format.                                                                                                    |
| VR-3436 | LV - New VAT rate 5% as of 1.1.2018                                                                                                    |
| VR-3427 | MOSS - New generic VAT Codes available: <country>XSRC &amp; <country>XSSC.<br/>These are the credit lines for the MOSS transactions and you need to update the generic codes (import)<br/>in order to have them available.</country></country>                                                                                       |
| VR-3422 | ES - Modelo 390 - XML: We have added the xml for the model 390 for the year 2017.                                                                                                    |

| VR-3400<br>VR-3398<br>VR-3241<br>VR-3175 | ES – Modelo 322 & 303 - We have adjusted the PDF & e-file versions so that boxes 80 till 99 have the correct yearly summary data in case the company files SII.                                                                                                    |
|------------------------------------------|----------------------------------------------------------------------------------------------------|
| VR-3387<br>VR-3386                       | PL - VAT Return 7D (Q) – PDF & e-file - We disabled the VAT 7D return from 2017 as this can no longer be used.                                                                                                    |
| VR-3381                                  | NL - Send to Digipoort tool updated with entry points for 2018.                                                                                                    |
| VR-3377                                  | We have updated the ID's to be used in VAT Reporting for transactions that do not have any VAT link. We have linked ID's 4376 and 4377 (CN) for outgoing transactions and 4378 and 4379 (CN) for incoming transactions. These ID's now get the combination -88888 so that they are processed in VAT Reporting, they do not give any warning / error as we do no checks on this. These are not added to any return or ledger. |
| VR-3373                                  | LV - Intrastat - e-file - the period was missing in the XML, this is now resolved.                                                                                                    |
| VR-3352                                  | MOSS - Now when you have a Belgian established company, with a MOSS number and return - we will include these MOSS Sales in the Belgian VAT Return in box 47 as well.                                                                                                    |
| VR-3346                                  | IT - VAT Book (Spesometro) - Transactions with type TD04 (Credit Notes) will now be reported in absolute values.                                                                                                    |
| VR-3345                                  | IT - VAT Book (Spesometro) - We have added the XML format to retract filed Spesometro reports, it can be found under the Yearly 2 frequency filter of the VAT Book in IT                                                                                                    |
| VR-3333                                  | IT - VAT Book (Spesometro): Purchases with flow = ERC will now also receive TipoDocumento = DT11. We have changed this as the law is unclear on this point, before it had TipoDocumento = DT01 (as this is correct based on the instructions) but the filing program does not allow this.                                                                                                    |
| VR-3332                                  | LV - VAT Return - New e-file for 2018                                                                                                    |
| VR-3310                                  | LV - We have updated the Reverse Charge Listings for Latvia to include flow types DRC19A and DRC19B. We also now support this for all other Reverse Charge Listings.                                                                                                    |
| VR-3302                                  | LV - The form PVN1 has been updated for 2018. New codes and new transactions under the reverse charge of article 199 and article 199a Directive 2006/112/EC have been added as this was required by LV law. We created new Transactions ID's as to cover the new split in products and codes for Latvia.                                                                                                    |

| VR-3299 | LV - The form PVN1 has been updated for 2018. New codes and new transactions under the reverse charge of article 199 and article 199a Directive 2006/112/EC have been added as this was required by LV law.<br>We created new Transactions ID's as to cover the new split in products and codes for Latvia.                                                                                    |
|---------|----------------------------------------------------------------------------------------------------|
| VR-3288 | PL - Reverse Charge Listing - We have updated the Polish XML - we have added the possibility to file for private persons.                                                                                                    |
| VR-3284 | DE – VAT Return - We have now added the German VAT Return PDF for Monthly and Quarterly VAT Return filing as of January 2018, first filing in February 2018.                                                                                                    |
| VR-3282 | NL - We have now added the transactions for supply and purchase in a VAT Group.                                                                                                    |
| VR-3281 | BG - We now added ID 104 (purchase - exempt - zero rate - misc. goods) to VAT Reporting.                                                                                                    |
| VR-3280 | We have updated the VAT Transaction ID 704 (705) and 706 (707) for countries BE, DE, LU, NL and PL as they were marked with 'not yet checked'.                                                                                                    |
| VR-3250 | DE - VAT Return - We have now added the German VAT Return e-file for filing returns as of January 2018 (first filing in February 2018).                                                                                                    |
| VR-3213 | SII - We now also support Clave 12 on Purchase side = "Operaciones de arrendamiento de local de negocio". To trigger it the user needs to add the text "RENT REAL ESTATE" in the Extra Description box on the VAT Code on the "Reporting Combinations Detail" tab.                                                                                                    |
| VR-3203 | DK - VAT Return - Minor improvement, in the past the final VAT position on the report was calculated based on the unrounded values in the database. Now we use the rounded values drawn on the form.                                                                                                    |
| VR-3172 | We have now changed the warning for transactions – for purchase whereby a Reverse Charge is applicable but where we are missing the VAT Number of the Suppliers. In countries where no EC Acquisition Listing is to be filed, this is not mandatory but we advise to make sure this data is added in the upload.                                                                               |
| VR-3119 | PL - SAFT-T 2018 - A new version of the SAF-T VAT Book JPK_VAT(3) schema is available.                                                                                                    |
| VR-3056 | <ul><li>NL - We have now added to Digipoort the possibility to file the Dutch VAT return for 2018.</li><li>The PDF of the NL VAT return has not changed, so no new PDF has been made.</li><li>As from this release, when you start Digipoort it will automatically give you the taxonomy for 2018. When you want to file for 2017, you must select year 2017 from the dropdown list.</li></ul> |

| VR-3055 | <ul><li>NL - We have now added to Digipoort the possibility to file the Dutch EC Listing for 2018.</li><li>The PDF of the NL EC Listing has not changed, so no new PDF has been made.</li><li>As from this release, when you start Digipoort it will automatically give you the taxonomy for 2018. When you want to file for 2017, you must select year 2017 from the dropdown list.</li></ul> |
|---------|----------------------------------------------------------------------------------------------------|
| VR-2716 | SII - Investment Property (SuministroLRBienesInversion)                                                                                                    |
| VR-2715 | SII - Cash Payments Report (SuministroLRCobrosMetalico)                                                                                                    |
| VR-2623 | The Intrastat Codes for 2018 are available.                                                                                                    |
| VR-2620 | PL - VAT - pdf - add VAT-ZZ attachment for refund - we have now added VAT-ZZ to the pdf of the PL VAT return in case you have a VAT refund you are applying for.                                                                                                    |
| VR-1976 | HR - VAT Return - We have added warnings and the automatic correction feature to the HR VAT Return.                                                                                                    |
| VR-1604 | LU - VAT Return 2017 - We have now added the pdf forms of the yearly LU VAT return for the year 2017, to be filed in 2018. It's available in three languages: FR, DE and EN.                                                                                                    |
| VR-773  | CZ - New Intrastat manual is available.                                                                                                    |
| VR-522  | SK - Intrastat - Removal of option to save the filing in a CSV or XLS format, as these are not accepted by the authority.                                                                                                    |

## Database Updates

| Number | Description                                                                                                    |
|--------|----------------------------------------------------------------------------------------------------|
| 706    | Extended field [VAT Numbers]. [Address Representative] from NVARCHAR(50) to NVARCHAR(200), to be in line with other address fields in the database |
| 707    | Change field type ErrorLogInvoiceDates.InvoiceDate from DateTime to Date<br>(type was not the same for all clients)                                |
| 708    | Add column 'ConnectorName' to table 'Documents'                                                                                                    |
| 709    | Add column 'ConnectorName' to table 'Error Log'                                                                                                    |

| 710        | Add column 'ConnectorVersion' to table 'Documents'  |
|------------|-----------------------------------------------------|
| 711        | Add column 'ConnectorVersion' to table 'Error Log'  |
| 712        | New SII table RealTimeESSuministroLRCobrosMetalico  |
| 713        | New SII table RealTimeESSuministroLRBienesInversion |
| 714        | New SII table RealTimeTransmissionActions           |
| 715<br>716 | Intrastat codes updated                             |

## **Upgrade Procedure**

This section provides details on how to update to the latest version. For the purposes of this documentation, we assume that you have an existing installation and you have the necessary access privilege to perform the upgrade.

### Download

The latest version of VAT Reporting is available here:

#### https://release.vat.avalara.net/VATReporting.html

#### Database Back Up

Close all running VAT Reporting windows, and take a full backup of the SQL Database. This can be done in the **SQL Server Management Studio**, from the database right-click menu **Tasks** > **Back Up**.

## Stop Inbox Monitor & SII Processor Scheduled Task

Before installing the update of VAT Reporting stop the Inbox Monitoring Service and check there are no RCCL.exe processes still running, and stop the Windows Scheduled Task if you are using SII.

### Install

Run the installer exe, once it completes open VAT Reporting and wait while it automatically handles any database upgrade.

#### **Start Inbox Monitor**

Start the Windows service, and then in VAT Reporting use the File > Send test file... and confirm the inbox is up and processing.

### **Start SII Processor Scheduled Task**

Re-enable the Windows Scheduled Task (if you are using SII).

#### VAT Reporting is now ready for use!

## **Need Help?**

If you need technical assistance, please contact Customer Support via the on-line submission form:

http://www.avalara.com/europe/support/

For any other issues, please contact your Customer Account Manager, Michelle Bequette. You may schedule an account review with her here <a href="http://meetme.so/MichelleBequette">http://meetme.so/MichelleBequette</a>

If you're interested in finding more of our guides, visit the <u>VAT Microsite</u>. Contact Customer support if you wish to acquire a login name